# **Configure the CUSM for Integration with the CUCM**

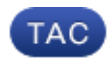

**Document ID: 119026**

Contributed by Kaustubh Inamdar and Mudit Mathur, Cisco TAC Engineers. May 29, 2015

### **Contents**

**Introduction Prerequisites** Requirements Components Used **Background Information Configure** Configure the CUCM Configure the CUSM Integrate the CUCM with the CUSM Configure the SRST Gateways/CME **Verify Troubleshoot**

### **Introduction**

This document describes how to configure the Cisco Unified Survivable Remote Site Telephony (SRST) Manager (CUSM) for integration with the Cisco Unified Communications Manager (CUCM).

### **Prerequisites**

#### **Requirements**

Cisco recommends that you have knowledge of these topics:

- Cisco Call Manager Express (CME)
- CUCM
- CUSM
- SRST

#### **Components Used**

The information in this document is based on these software and hardware versions:

- CUSM installed from an Open Virtualization Application (OVA) template
- CUCM Version 8.6 or later
- CME Version 8.6 or later

The information in this document was created from the devices in a specific lab environment. All of the devices used in this document started with a cleared (default) configuration. If your network is live, make sure that you understand the potential impact of any command.

## **Background Information**

The CUSM operates as a part of the Cisco Enhanced Survivable Remote Site Telephony (E−SRST) solution.

The SRST and E−SRST solutions provide telephone functionality in remote branch sites during temporary WAN outages that prevent communication between the central site and the branch site.

### **Configure**

This section describes how to configure the CUSM and the associated components for integration with the CUCM.

*Note*: Use the Command Lookup Tool (registered customers only) in order to obtain more information on the commands used in this section.

#### **Configure the CUCM**

Complete these steps in order to configure the CUCM for integration with the CUSM:

1. Log into the CUCM.

- Permissions Information-

2. Create an application user, and assign the *Standard AXL API Access* role:

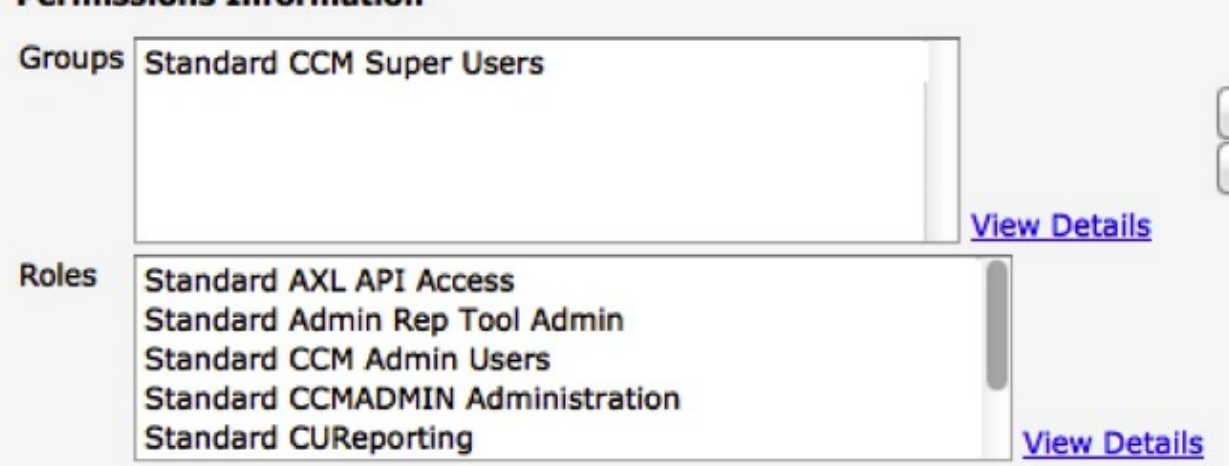

- Enter the *show network eth0* command in order to verify whether the CUCM is defined via a Fully 3. Qualified Domain Name (FQDN) (such as *CCMpub.cisco.com*). The CUCM server must be defined via an FQDN.
- Ensure that the Domain Name System (DNS) server to which the CUCM points has both forward and 4. reverse lookup configured for the CUCM hostname or IP address. If not, the integration with the CUSM will fail.
- 5. Configure the device pools on the CUCM so that the CUSM can retrieve the SRST references that are associated to the device pools and provision the sites appropriately.

#### **Configure the CUSM**

Complete these steps in order to configure the CUSM:

- 1. Navigate to the CUSM Setup Wizard and define the global SRST Manager settings:
	- A. Define your voicemail *Pilot* setting preference, and then click *Next*.
	- B. Select whether you want to integrate the SRST Manager and the branch site routers via Transport Layer Security (TLS), and then click *Finish*.
- 2. Navigate to *System > Domain Name System Settings*.
- Add a DNS server. 3.

*Note*: Ensure that the DNS server has forward and reverse entries for the CUCM hostname or IP address.

- 4. Add the hostname and domain of the SRST Manager.
- 5. Click *Apply*.

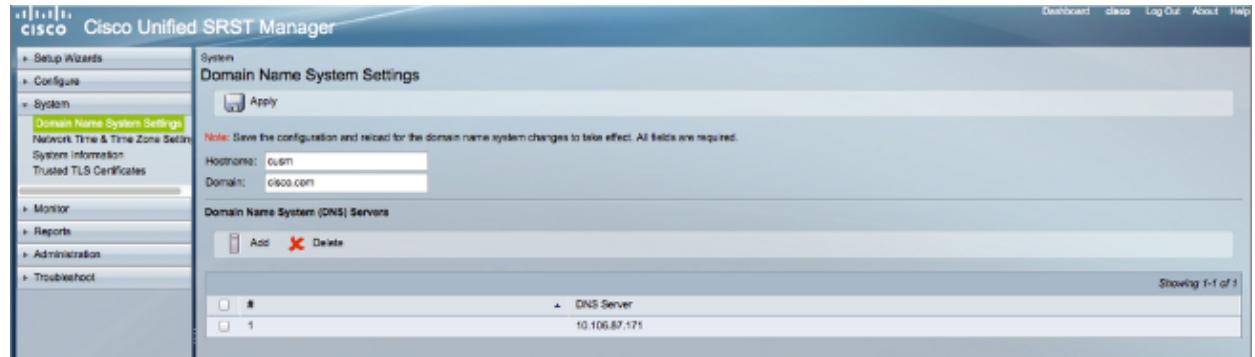

6. Configure the Network Time Protocol (NTP) settings.

*Note*: This step is optional at this point, as it can be changed post–integration.

- 7. Click *trusted TLS (Transport Layer Security) certificates.*
- 8. Copy the *tomcat.pem* or *tomcat.der* certificate from CUCM to the CUSM in order to successfully integrate the two via Administrative XML Layer (AXL). The TLS certificate can either be copied and pasted from the CUCM directly, or you can download the file from the CUCM and manually upload it to CUSM.

*Note*: If you copy/paste the certificate, use the *tomcat.pem* certificate. If you choose to manually upload the certificate, use the *tomcat.der* certificate.

Ensure that the certificate has the correct Common Name (CN); it should include the hostname and 9. domain name:

```
13nber: 127809005064370013863405886106352779711
Algorithm: SHA1withRSA (1.2.840.113549.1.1.5)
me: L=bgl, ST=bgl, CN=nipccucm9.cisco.com, OU=tac, O=tac, C=IN
om: Wed Jul 31 00:20:11 IST 2013
 Mon Jul 30 00:20:10 IST 2018
ame: L=bql, ST=bql, CN=nipccucm9.cisco.com, OU=tac, O=tac, C=IN
(1.2.840.113549.1.1.1)ie:
i282010100bdf4fc21a281fb403fed91d1abe736e8deebfa6c291ab857d5c1d916270i
lcd25fef0199470ebff9d72046d977d6d859686798e1ffd679b229e240cd7192da0a2
3c30df21ce95b07d176b66878eba8b241343cf0c6c35834af0b3f991d343ec3aeaaaa
0559289cb754065b26684b3e43bf19dcb90f4d0ceb647914e78de3906a7bba20a88
lf3b85293e32c26730318bee1468251a42ec85c5ab6e4ec5900f0ff109430ad90335fl
9c5d4b22abd5ef1c557126dffdb9c4776217a4550a5461ef46efcdb165a5b1b030bc
0af5ab9ed0203010001
```
If the CN does not reflect the hostname and domain name, you will most likely encounter this error:

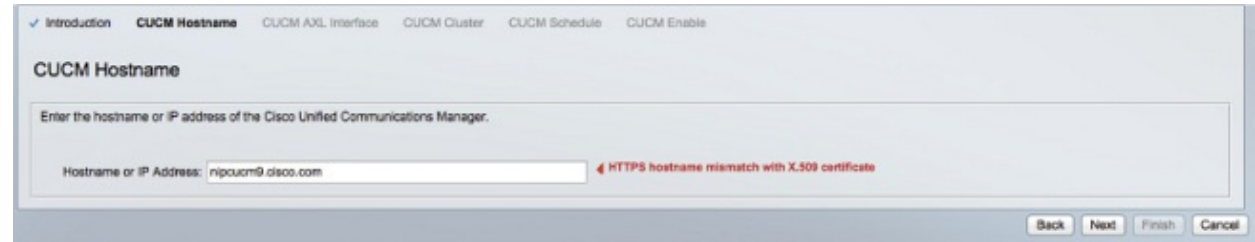

#### **Integrate the CUCM with the CUSM**

Complete these steps in order to integrate the CUCM with the CUSM:

- 1. From the CUSM, click *Configure* and select *Central Call Agents*.
- 2. Enter the hostname/IP address of the CUCM server.
- 3. Enter the username and password of the application user that you created on the CUCM.
- Enter the CUCM cluster information. 4.

*Note*: There is an option to add the *Publisher* and *Subscriber* server at this point as well.

- 5. Configure the schedule in accordance with the CUSM that will poll the CUCM via AXL for any configuration changes or updates.
- 6. Enable the CUCM.

*Note*: Though you can add a Publisher and Subscriber server, the CUSM does not exchange keep–alives with the two servers. It only attempts to contact the servers when you forcefully try to retrieve the SRST references or when the time schedule that is configured on the CUSM requires it to contact the CUCM.

#### **Configure the SRST Gateways/CME**

The CUSM has the ability to provision the sites as:

- E−SRST
- SRST−only (call−manager−fallback)
- Customized templates that you configure

Complete these steps in order to configure the SRST gateways/CME:

- 1. Enable the gateway for HTTP in order to act as a server (IP HTTP server).
- 2. Configure Telnet or Secure Shell (SSH).

*Note*: You must configure SSH if you use TLS between the gateway and the CUSM.

The CUSM completes the rest of the configuration for you based on your provision choice for the site (SRST−only, E−SRST, or based on a customized template).

## **Verify**

There is currently no verification procedure available for this configuration.

### **Troubleshoot**

There is currently no specific troubleshooting information available for this configuration.

Updated: May 29, 2015 Document ID: 119026